## **SYSTÈME DE CAMÉRAS PÉRIPHÉRIQUES**

Pour des informations concernant la caméra de recul, reportez-vous à **[111, CAMÉRA ARRIÈRE](https://topix.landrover.jlrext.com:443/topix/service/procedure/432390/PDF/b687c048-4902-423e-a532-72189753b1e2/fr_FR?#pagemode=none&toolbar=0&statusbar=0&messages=0&navpanes=0&view=FitH&page=1)**.

**Il incombe au conducteur de détecter** ∕∧ **les obstacles et d'estimer leur distance par rapport au véhicule en marche arrière.**

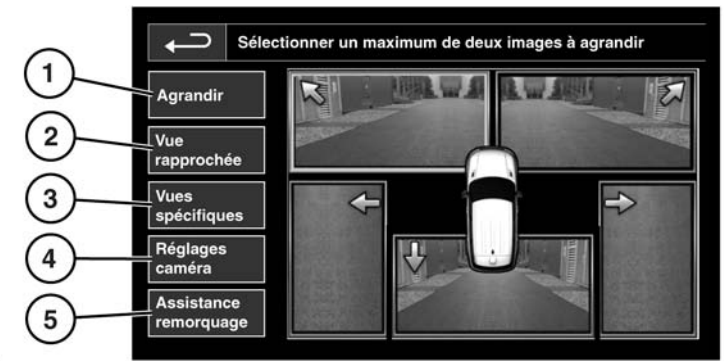

F151119

La page d'accueil des caméras est accessible depuis le **menu d'accueil** de l'écran tactile. Sélectionnez **Fonctions sup.**, **Caméras**, puis l'icône de l'appareil photo.

**1. Agrandir** : pour agrandir la vue d'une caméra, appuyez sur l'image, puis sur l'icône **Agrandir**. Deux images peuvent être sélectionnées et agrandies côte à côte à l'écran.

Lorsque deux images sont affichées, vous pouvez sélectionner l'une d'entre elles pour l'afficher en plein écran. Vous pouvez ensuite l'agrandir ou la parcourir à l'aide des touches de loupe et de flèche.

**2. Vue rapprochée** : appuyez sur cette touche pour sélectionner une combinaison de 3 images en provenance des caméras avant et côté passager.

**Automatic Proximity View (Vue automatique rapprochée)** : lorsque le rapport en marche avant ou en marche arrière est sélectionné, la vue de l'avant ou de l'arrière s'affiche. Une fois que la vitesse du véhicule dépasse 18 km/h (11 mi/h) ou que l'icône de retour est effleurée, l'affichage de la caméra disparaît.

**Remarque :** vous pouvez accéder à la vue rapprochée à tout moment en appuyant sur Vue rapprochée sur la page d'accueil Caméra.

- **3. Vues spécifiques**: appuyez sur cette touche pour afficher une sélection de vues prédéfinies. Elles permettent d'aider le conducteur lors de manœuvres difficiles et sont :
	- **Vue trott. :** montre des vues des 2 caméras latérales.
	- **Vue intersect. :** montre des vues des 2 caméras avant.